# **eFundi Tutorial: Test & Quizzes How do I revoke access to a question pool**

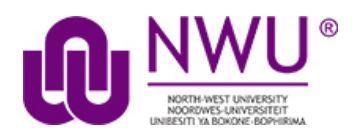

By default, only you will be able to access the question pools you create, but you can share your question pools with other instructors from within the system.

You can only share a question pool with a user who has permission to create assessments, and you must share the question pool from a site for which both you and the user have such a role; it does not have to be the site where you created the pool.

Once someone shares a question pool with you, you can then access the pool from any site in which you have the ability to create assessments, unless the creator of the pool revokes access.

Pool owners will see the names of everyone with whom they've shared the pool on the Share Pool screen in all of their own sites. If someone with whom a pool has been shared is not a member of the site the pool owner is viewing, that person will be listed under "Site Members with Access" with the role of "anonymous\_access".

Removing a user from a site does not remove access to any question pools you've shared with him or her. You must revoke access using the instructions below.

### **Step 1: Go to Tests & Quizzes**

Select the **Tests & Quizzes** tool from the Tool Menu of your course site.

Lessons Assignments **V** Tests & Ouizzes Resources Gradebook Site Info

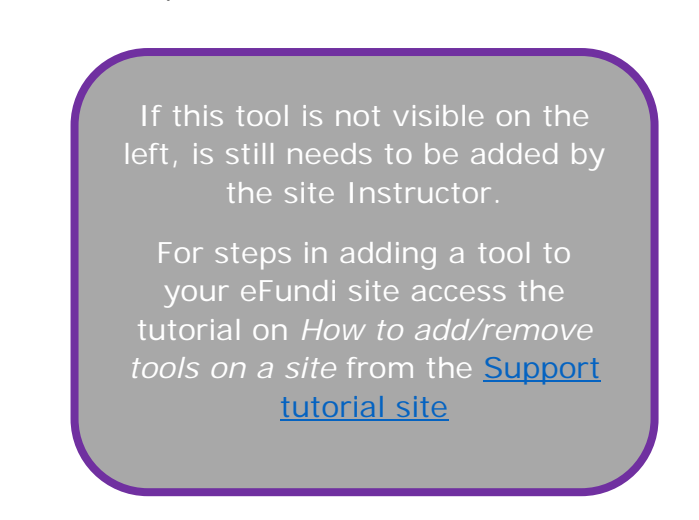

This tutorial is based on the Sakai 12 User Guide (English) created by Longsight available at: https://longsight.screenstepslive.com/s/4586/m/76781. Content is used are under a free-for-reuse license and additional permission has been obtained by the NWU.

# **Step 2: Click Question Pools**

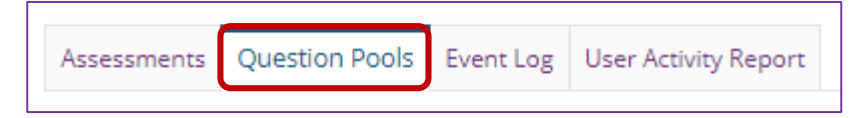

# **Step 3: Choose to share the question pool**

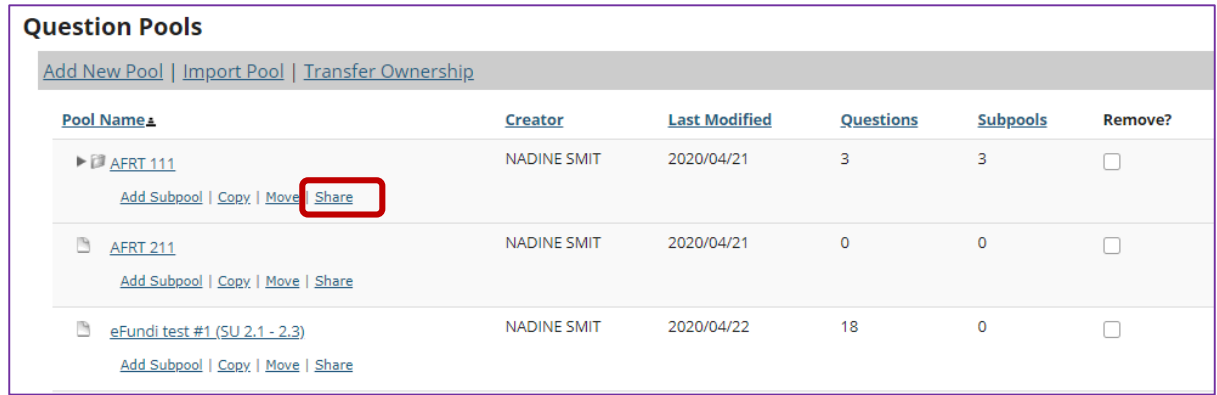

Under the name of the pool where you wish to modify sharing, click **Share**.

# **Step 4: Revoke access**

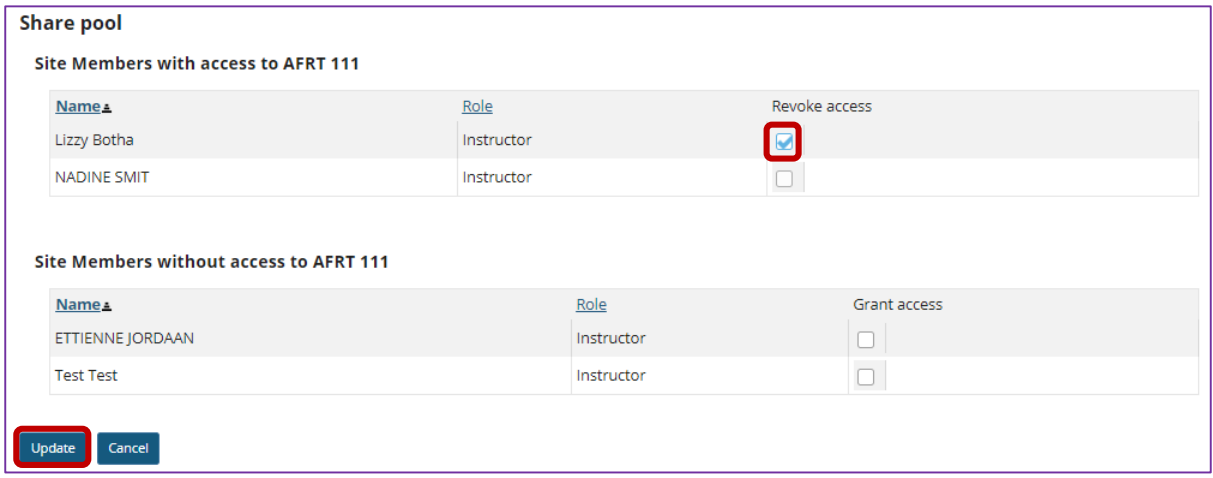

- 1. Next to the person's name, check the box to **Revoke Access**.
- 2. Click **Update**.

#### **Remove your own access to a shared pool**

If you have been granted access to a shared pool and would like to remove yourself, click the **Remove me** link under the name of the shared pool to revoke your shared access.

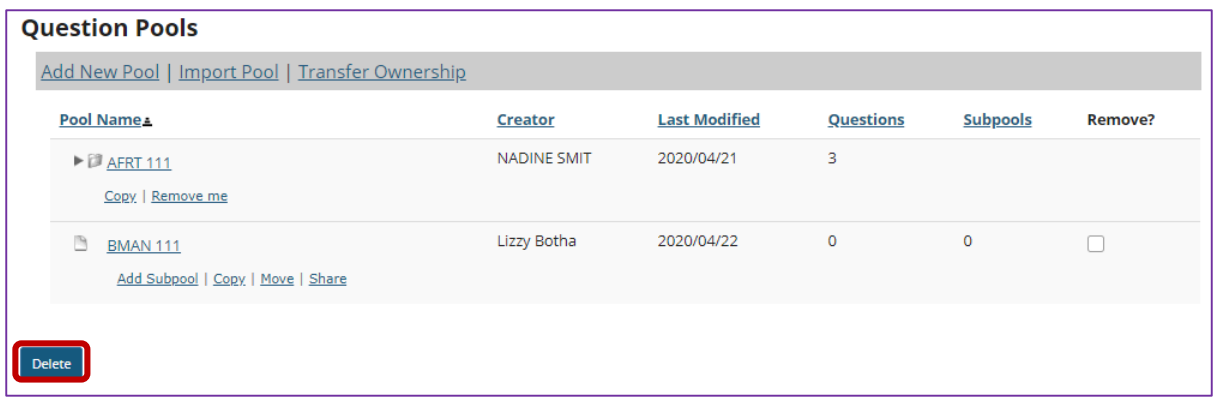